## Kako na konačnom računu povezati predujam iz prethodne godine?

Zadnje ažurirano09/08/2023 3:03 pm CEST

Ako izlazni račun za predujam nije izdan u Minimaxu ili je prenesen početnim stanjem, na konačnom računu nije moguće povezati račun za predujam preko polja **Veza za predujam** kako inače funkcionira izdavanje konačnog računa na temelju predujma u Minimaxu.

Kako bi se u tom slučaju na konačnom računu predujam uzeo u obzir, račun unosimo na način da unesemo **artikl predujam s količinom u minus** i upišemo iznos predujma koji želimo uvažiti te nakon toga unosimo stvarni artikl.

1

Unesemo artikl tipa **Predujam** i u dijelu **Količina** unesemo **količinu u minus**, iznos predujma i redak spremimo.

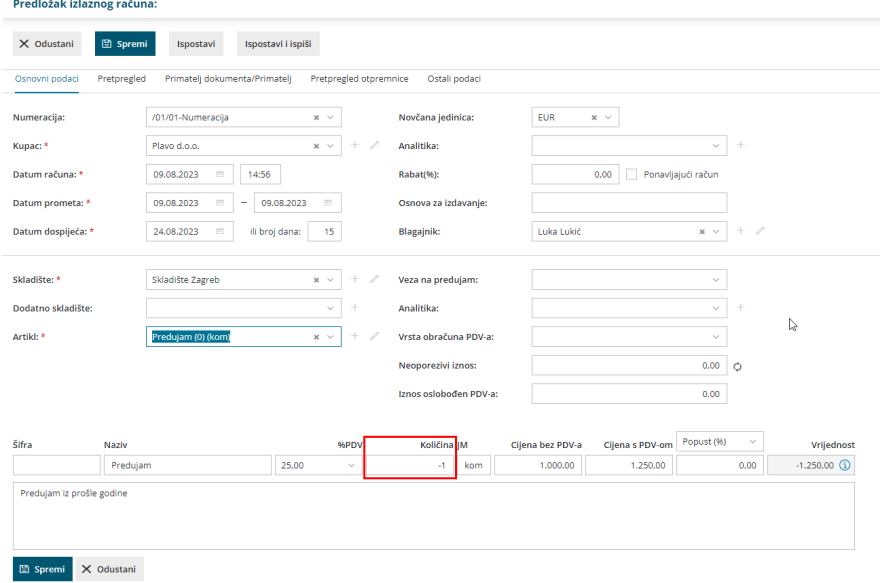

2 Nakon toga na računu unesemo **stvarni artikl** i račun ispostavimo.

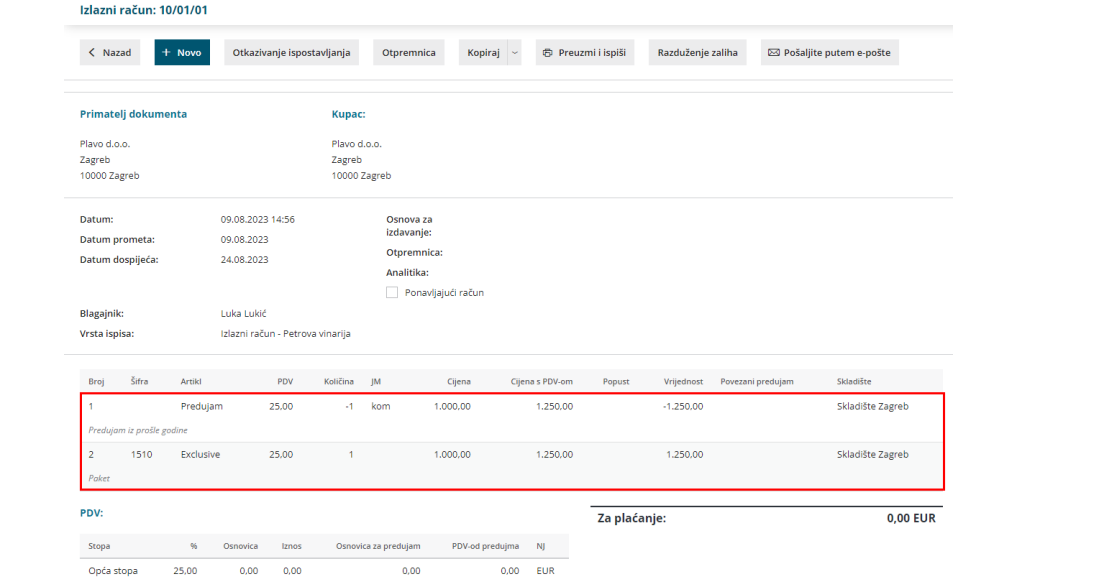